# **Global Model Test Bed Single Column Model (SCM)**

# **User and Technical Guide v1.0.1**

April 2018

Grant Firl, Laurie Carson *National Center for Atmospheric Research and Developmental Testbed Center*

Ligia Bernardet, Dom Heinzeller *NOAA/ESRL Global Systems Division, Developmental Testbed Center and CIRES/CU*

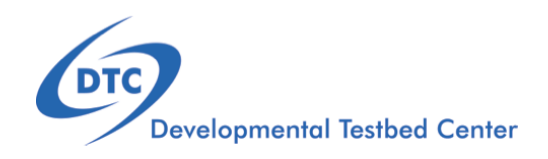

# Acknowledgement

If significant help was provided via the GMTB helpdesk for work resulting in a publication, please acknowledge the Developmental Testbed Center GMTB Team.

For referencing this document please use:

Firl, G., L. Carson, L. Bernardet, and D. Heinzeller, 2018. Global Model Test Bed Single Column Model v1.0 User and Technical Guide. 22pp. Available at https://dtcenter.org/gmtb/users/ccpp/docs/SCM-CCPP-Guide-v1.pdf

# **Contents**

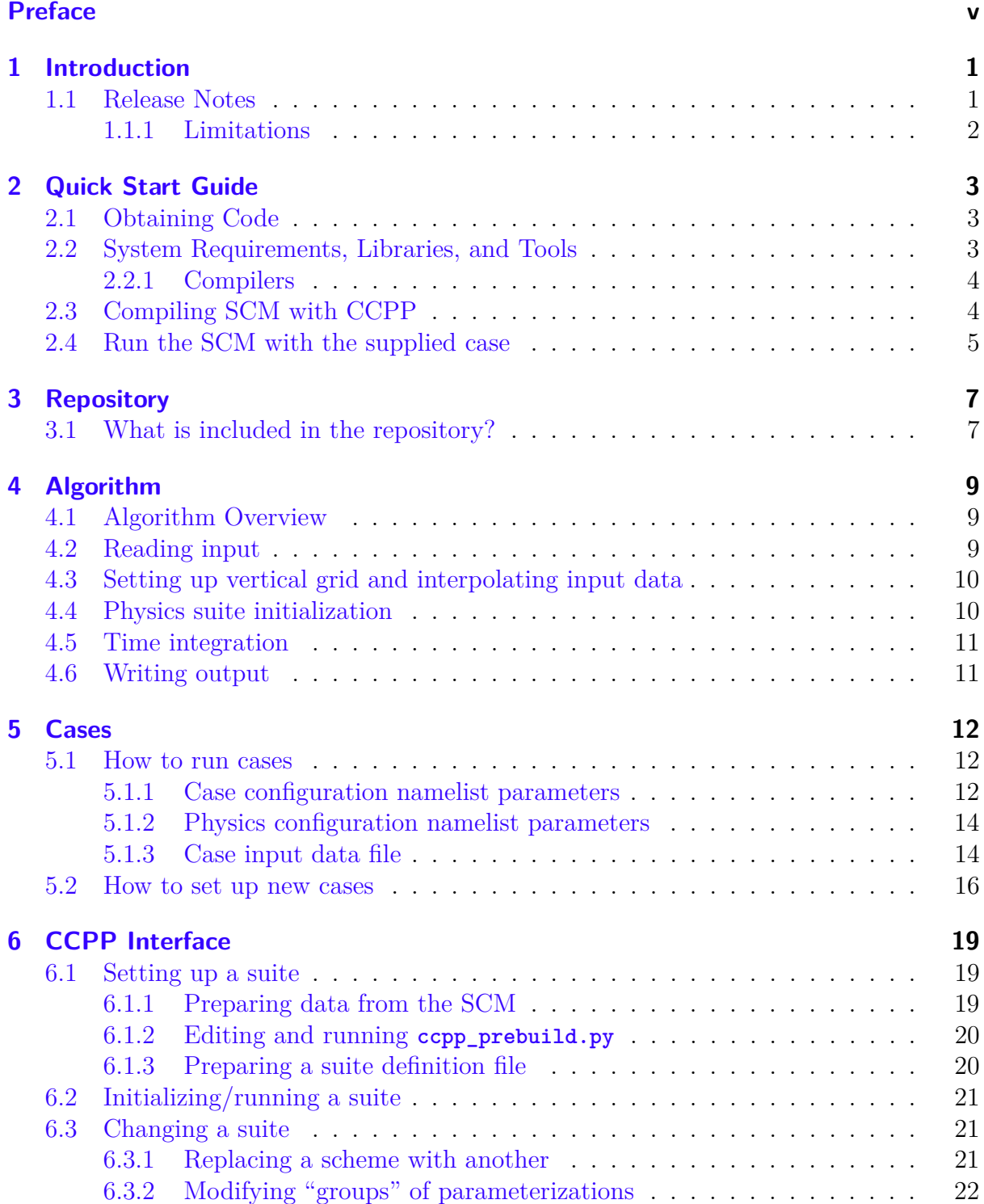

#### Contents

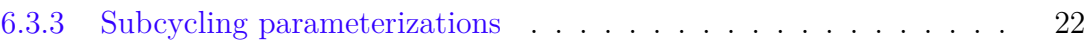

# <span id="page-4-0"></span>**Preface**

# **Meaning of typographic changes and symbols**

<span id="page-4-1"></span>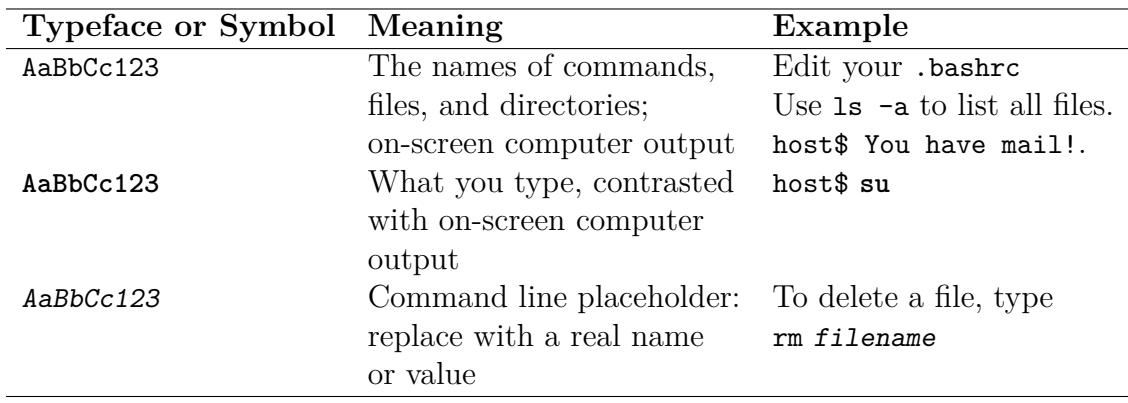

Table [1](#page-4-1) describes the type changes and symbols used in this book.

Table 1: Typographic Conventions

# <span id="page-5-0"></span>**1 Introduction**

A single column model (SCM) can be a valuable tool for diagnosing the performance of a physics suite, from validating that schemes have been integrated into a suite correctly to deep dives into how physical processes are being represented by the approximating code. The Global Model Test Bed (GMTB) SCM has the advantage of working with the Common Community Physics Package (CCPP), a library of physical parameterizations for atmospheric numerical models and the associated framework for connecting potentially any atmospheric model to physics suites constructed from its member parameterizations. In fact, this SCM serves as perhaps the simplest example for using the CCPP and its framework in an atmospheric model. The initial physics schemes included in the CCPP are the operational NOAA Global Forecast System (GFS) suite components that were implemented operationally in July 2017. The number of schemes that have met CCPP-compliance criteria is expected to grow significantly after the initial release. This expansion is expected to include many parameterizations to be considered for eventual operational implementation and their use within this model can provide evidence of performance improvement.

This document serves as the both the User and Technical Guides for this model. It contains a Quick Start Guide with instructions for obtaining the code, compiling, and running a sample test case, an explanation for what is included in the repository, a brief description of the operation of the model, a description of how cases are set up and run, and finally, an explanation for how the model interfaces with physics through the CCPP infrastructure.

Please refer to the release web page for further documentation and user notes: <https://dtcenter.org/gmtb/users/ccpp/index.php>

## <span id="page-5-1"></span>**1.1 Release Notes**

The Bundle CCPP-SCM v1.0 contains the CCPP v1.0 and the GMTB SCM v2.0.

Physics parameterizations within v1.0 of CCPP are CCPP-compliant members of the operational 2017 GFS physics suite and include the following:

- GFS RRTMG shortwave and longwave radiation
- GFS ozone
- GFS Zhao-Carr microphysics

#### 1 Introduction

- GFS scale-aware mass-flux deep convection
- GFS scale-aware mass-flux shallow convection
- GFS hybrid eddy diffusivity-mass-flux PBL and free atmosphere turbulence
- GFS orographic gravity wave drag
- GFS convective gravity wave drag
- GFS surface layer
- GFS Noah Land Surface Model
- GFS near-sea-surface temperature
- GFS sea ice
- Additional diagnostics and interstitial computations needed for the GFS suite

The CCPP framework contains the following

- Metadata standards for defining variables provided by the host application (in this case SCM) and needed by each parameterization
- ccpp\_prebuild.py script to read and parse SCM and parameterizations metadata tables, compare the two and alert if incompatible, manufacture Fortran code for SCM and physics caps, and generate makefile snippets
- Suite Definition File that allows choosing parameterizations at runtime

GMTB SCM v2.0 is a major update to v1.3. The fundamental difference is how it calls physics since v2.0 uses the CCPP framework. It includes the following:

- cmake build system to compile needed NCEP libraries, SCM, CCPP framework, and parameterizations
- Physics variable metadata as part of a host model cap to the CCPP
- Test case of the Tropical Warm Pool International Cloud Experiment (TWP-ICE)

### <span id="page-6-0"></span>**1.1.1 Limitations**

This release bundle has several known limitations:

- GMTB SCM v2.0 can only run one case. The other cases that had been working with v1.3 required specified surface fluxes, bypassing the surface schemes within the physics suite. This functionality will be restored in the next minor update, v2.1, which will include a new suite definition file that replaces the GFS surface schemes with a replacement scheme that "backs out" surface-related variables needed in PBL schemes from prescribed surface fluxes.
- The CCPP physics in this release only includes one scheme of each type, which makes it impossible to swap schemes within a suite. Additional schemes will be added soon to enable this functionality.
- The CCPP physics suite in this release contains several short "interstitial" schemes that mostly consist of short code sections that appeared in the antecedent GFS physics driver between calls to individual schemes. The existence of these schemes limits the portability in the current release and these will be consolidated in a subsequent release to achieve greater portability of schemes.

# <span id="page-7-0"></span>**2 Quick Start Guide**

This chapter provides instructions for obtaining and compiling the GMTB SCM. The SCM code calls CCPP-compliant physics schemes through the CCPP framework code. As such, it requires the CCPP framework code and physics code, both of which are included as subdirectories within the SCM code. This package can be considered a simple example for an atmospheric model to interact with physics through the CCPP.

### <span id="page-7-1"></span>**2.1 Obtaining Code**

The source code bundle for the CCPP and SCM is provided through github.com. This release repository contains the tested and supported version for general use.

1. Download a compressed file or clone the source using

```
git clone https ://[ username ] @github .com/ NCAR /gmtb -scm - release
```
and enter your github password when prompted.

2. Change directory into the project.

**cd** gmtb -scm

The CCPP framework can be found in the ccpp-framework subdirectory at this level. The CCPP physics parameterizations can be found in the ccpp-physics subdirectory.

If you would like to contribute as a developer to this project, please see CCPP Developers Corner of the project website:

<https://dtcenter.org/gmtb/users/ccpp/developers/index.php>

There you will find links to all of the documentation pertinent to developers.

### <span id="page-7-2"></span>**2.2 System Requirements, Libraries, and Tools**

The source code for the SCM and CCPP component is in the form of programs written in FORTRAN, FORTRAN 90, and C. In addition, the I/O relies on the netCDF libraries. Beyond the standard scripts, the build system relies on use of the Python scripting language, along with cmake, GNU make and date.

The basic requirements for building and running the CCPP and SCM bundle are listed below:

- FORTRAN 90+ compiler (ifort v15+, gfortran v5.4+)
- C compiler (icc v15+, gcc v5.4+)
- cmake  $v2.8.11+$
- netCDF v4.x (not v3.x) with HDF5, ZLIB and SZIP
- Python  $v2.x$  (not  $v3.x$ )

Because these tools and libraries are typically the purview of system administrators to install and maintain, they are considered part of the basic system requirements.

There are several utility libraries provided in the SCM bundle, as external packages. These are built during the compilation phase, and include

- bacio Binary I/O Library
- sp Spectral Transformation Library
- w3nco GRIB decoder and encoder library

#### <span id="page-8-0"></span>**2.2.1 Compilers**

The CCPP and SCM have been tested on a variety of computing platforms. Currently the CCPP system is actively supported on Linux and MacOS computing platforms using the Intel or GNU Fortran compilers. Unforeseen build issues may occur when using older compiler versions. Typically the best results come from using the most recent version of a compiler. If you have problems with compilers, please check the "Known Issues" section of the community website ([https://dtcenter.org/gmtb/users/ccpp/support/CCPP\\_](https://dtcenter.org/gmtb/users/ccpp/support/CCPP_KnownIssues.php) [KnownIssues.php](https://dtcenter.org/gmtb/users/ccpp/support/CCPP_KnownIssues.php)).

# <span id="page-8-1"></span>**2.3 Compiling SCM with CCPP**

The first step in compiling the CCPP and SCM is to match the physics variables, and build the physics caps needed to use them. Following this step, the top level build system will use cmake to query system parameters and make to compile the components. A platform-specific script is provided to load modules and set the user environment for common platforms. If you are not using one of these platforms, you will need to set up the same environment on your platform.

1. Run the CCPP prebuild script to match required physics variables with those available from the dycore (SCM) and to generate physics caps and makefile segments.

```
./ ccpp - framework / scripts / ccpp_prebuild .py [ - - debug ]
```
2. Change directory to the top-level SCM directory.

**cd** scm

3. (Optional) Run the machine setup script if necessary. This script loads compiler modules (Fortran 2003-compliant Intel), netCDF module, etc. and sets compiler environment variables. For *t/csh* shells,

```
source etc/Theia setup .csh
source etc/ Cheyenne setup .csh
source etc/ UBUNTU setup.csh
source etc/ CENTOS setup .csh
source etc/ MACOSX_setup .csh
```
For bourne/bash shells,

. etc/ Theia\_setup .sh . etc/ Cheyenne\_setup .sh . etc/ UBUNTU\_setup .sh . etc/ CENTOS\_setup .sh . etc/ MACOSX\_setup .sh

*Note:* If using a local Linux or Mac system, we provide instructions for how to set up your development system (compilers and libraries) in doc/README\_{MACOSX,UBUNTU,CENTOS}.txt. If following these, you will need to run the respective setup script listed above. If your computing environment was previously set up to use modern compilers with an associated netCDF installation, it may not be necessary, although we recommend setting environment variables such as CC, FC, and NETCDF.

4. Make a build directory and change into it.

mkdir bin && **cd** bin

5. Invoke cmake on the source code to build.

```
cmake ../src # without threading/0penMP<br>
cmake -DOPENMP=1 ../src # with threading/0penMP
                                               # with threading/OpenMP
cmake - DCMAKE_BUILD_TYPE = Debug ../ src # debug mode
```
6. Compile. Add VERBOSE=1 to obtain more information on the build process.

make

The resulting executable may be found at ./gmtb-scm.

If you encounter errors, please capture a log file from all of the steps, and contact the helpdesk at: <gmtb-help@ucar.edu>

### <span id="page-9-0"></span>**2.4 Run the SCM with the supplied case**

The test case provided with this version of the SCM is TWP-ICE, the Tropical Warm Pool-International Cloud Experiment. The SCM will go through the time steps, applying forcing and calling the physics defined in the suite definition file. A single command line argument is required, which is the name of the case configuration file (without the .nml extension) found in ../etc/case\_config/. For the provided case, that name is twpice:

./ gmtb\_scm twpice

#### 2 Quick Start Guide

A netCDF output file is generated in the location specified in the case configuration file. Any standard netCDF file viewing or analysis tools may be used to examine the output file (ncdump, ncview, NCL, etc). For the twpice case, it is located in:

gmtb -scm /scm /bin / output\_twpice / output .nc

or, simply, output\_twpice / output .nc

if you still reside in the bin directory from which you executed the model.

Additional details regarding the SCM may be found in the remainder of this guide. More information on the CCPP can be found in the CCPP Developers' Corner available at <https://dtcenter.org/gmtb/users/ccpp/developers> and in the CCPP Developers' Guide at <https://dtcenter.org/gmtb/users/ccpp/docs>.

# <span id="page-11-0"></span>**3 Repository**

#### <span id="page-11-1"></span>**3.1 What is included in the repository?**

The repository contains all code and data required to run the GMTB SCM. It is functionally separated into 4 subdirectories representing the SCM model infrastructure (scm directory), the CCPP infrastructure (ccpp-framework directory), the CCPP physics schemes (ccpp-physics directory), and any necessary external library code (external directory). The entire gmtb-scm repository resides on github's NCAR account, and the ccpp-framework and ccpp-physics directories are git submodules that point to repositories on the same account. The structure of the entire repository is represented below. Note that the ccpp\_physics repository contains files needed for using the CCPP with the experimental version of the Global Forecast System (GFS) that uses the Finite-Volume Cubed-Sphere (FV3) model (FV3GFS), even though the use of CCPP with FV3GFS is not supported in this release.

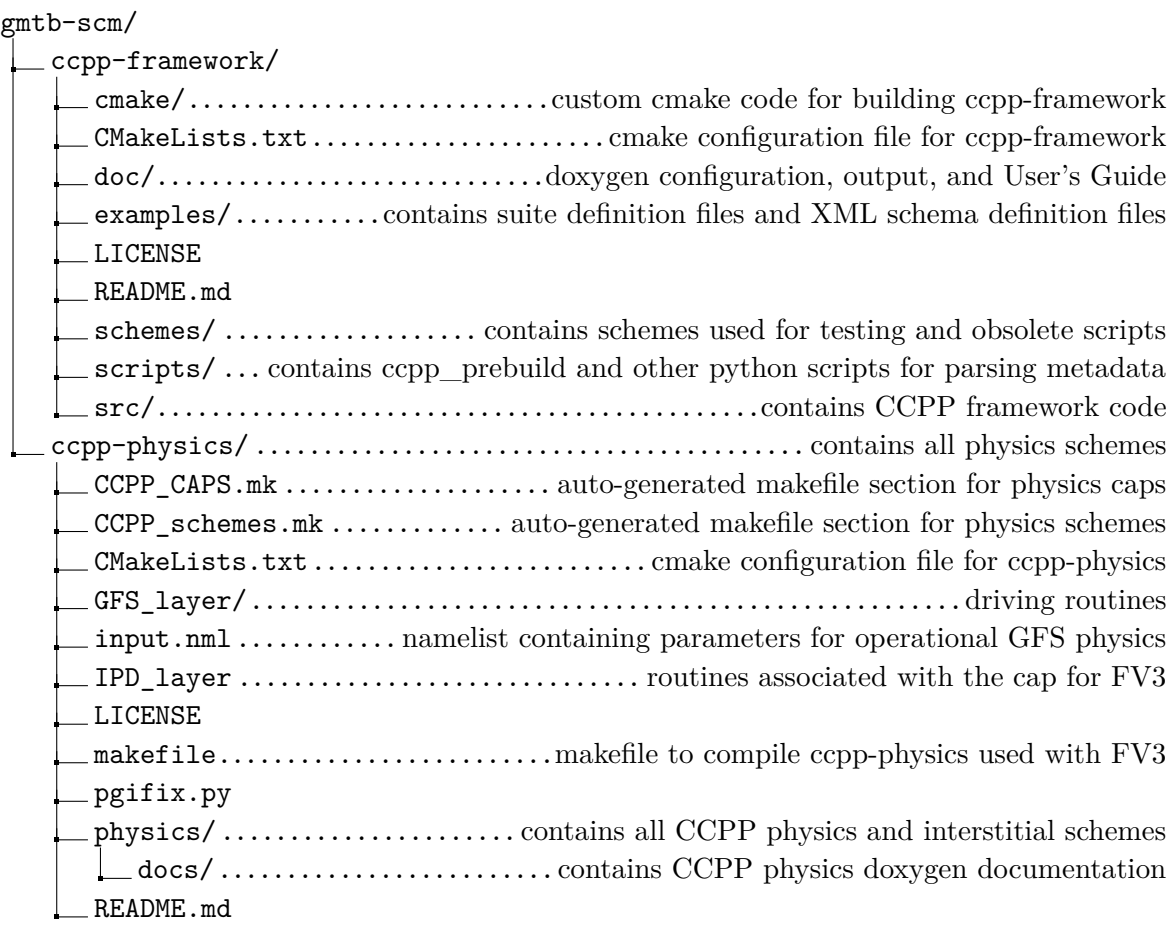

#### 3 Repository

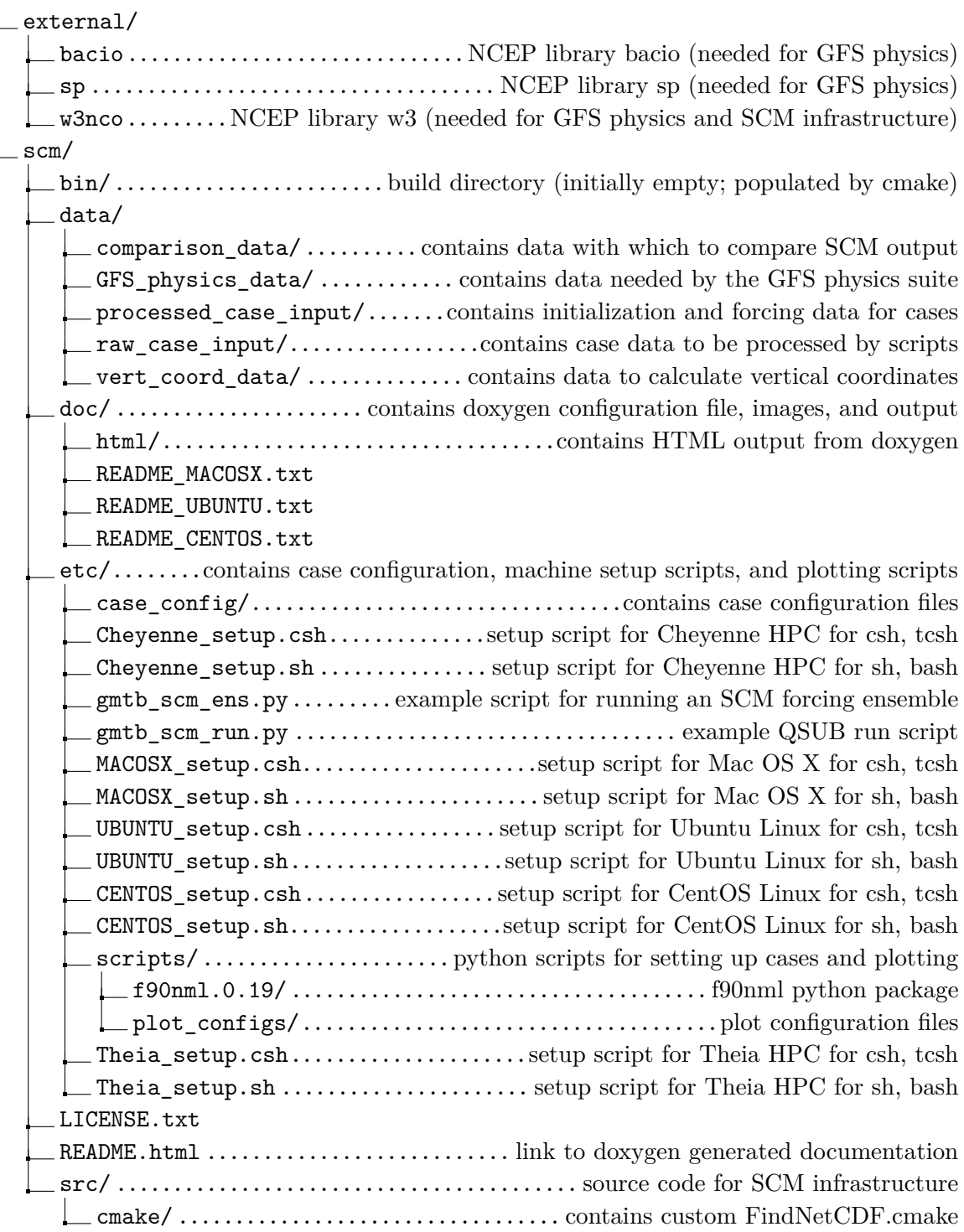

# <span id="page-13-0"></span>**4 Algorithm**

### <span id="page-13-1"></span>**4.1 Algorithm Overview**

Like most SCMs, the algorithm for the GMTB SCM is quite simple. In a nutshell, the SCM code performs the following:

- Read in an initial profile and the forcing data.
- Create a vertical grid and interpolate the initial profile and forcing data to it.
- Initialize the physics suite.
- Perform the time integration, applying forcing and calling the physics suite each time step.
- Output the state and physics data.

In this chapter, it will briefly be described how each of these tasks is performed.

## <span id="page-13-2"></span>**4.2 Reading input**

The following steps are performed at the beginning of program execution:

- 1. Call get\_config\_nml() in the gmtb\_scm\_input module to read in the [case\\_config](#page-16-2) and [physics\\_config](#page-18-0) namelists. This subroutine also sets some variables within the scm\_state derived type from the data that was read.
- 2. Call get\_case\_init() in the gmtb\_scm\_input module to read in the [case input data](#page-18-1) [file.](#page-18-1) This subroutine also sets some variables within the scm\_input derived type from the data that was read.
- 3. Call get\_reference\_profile() in the gmtb\_scm\_input module to read in the reference profile data. This subroutine also sets some variables within the scm\_reference derived type from the data that was read. At this time, there is no "standard" format for the reference profile data file. There is a select case statement within the get reference profile() subroutine that reads in differently-formatted data. If adding a new reference profile, it will be required to add a section that reads its data in this subroutine.

### <span id="page-14-0"></span>**4.3 Setting up vertical grid and interpolating input data**

The GMTB SCM uses pressure for the vertical coordinate (lowest index is the surface). There are two choices for generating the vertical coordinate corresponding to a) the 2017 operational GFS based on the Global Spectral Model (GSM) (set model\_name = **'GFS'** in the case\_config file), and b) the experimental FV3-based GFS (set model name  $=$  **'FV3'** in the case\_config file). For both methods, the pressure levels are calculated using the surface pressure and coefficients  $(a_k \text{ and } b_k)$ . For the GSM-based vertical coordinate, the coefficient data is read from an external file. Only 28, 42, 60, 64, and 91 levels are supported. If using the FV3-based vertical coordinate, it is possible to use potentially any (integer) number of vertical levels. Depending on the vertical levels specified, however, the method of specification of the coefficients may change. Please see the subroutine get\_FV3\_vgrid in the source file gmtb-scm/scm/src/gmtb\_scm\_vgrid.F90 for details. This subroutine was minimally adapted from the source file fv eta.F90 from the v0 release version of the FV3GFS model.

After the vertical grid has been set up, the state variable profiles stored in the scm\_state derived data type are interpolated from the input and reference profiles in the set state subroutine of the gmtb\_scm\_setup module.

#### <span id="page-14-1"></span>**4.4 Physics suite initialization**

For the GMTB SCM, it is possible to run several columns, each with a different physics suite. Therefore, suite initialization needs to be performed for each column. With the CCPP framework, initializing a physics suite is a 5-step process:

- 1. Call ccpp\_init() with the path to the suite definition file and the CCPP derived data type (cdata) as arguments. This call will read and parse the suite definition file and initialize the cdata derived data type.
- 2. Initialize variables needed for the suite initialization routine. For suites originating from the GFS model, this involves setting some values in a derived data type used in the initialization subroutine and manually adding ccpp field add() calls for all data needed in the initialization subroutine.
- 3. Call ccpp\_run() on the suite initialization subroutine, passing in the cdata derived data type (this subroutine should be listed in the  $\langle \cdot \rangle$  tag of the suite definition file.).
- 4. Associate the scm\_state variables with the appropriate pointers in the physics derived data type. Note: It is important that this step be performed before the next step to avoid segmentation faults.
- 5. Execute the ccpp\_field\_add() calls for the remaining variables to be used by the physics schemes. This step makes all physics variables that are exposed by the host application available to all physics schemes in the suite. This is done through an inclusion of an external file, ccpp\_fields.inc that is automatically generated from the ccpp\_prebuild.py script using the metadata contained in the host application cap (gmtb-scm/scm/src/gmtb\_scm\_type\_defs.f90 in the current implementation).

# <span id="page-15-0"></span>**4.5 Time integration**

Two time-stepping schemes have been implemented within the GMTB SCM: forward Euler ( $\tt time\_scheme = 1$  in the case\_config namelist) and filtered leapfrog ( $\tt time\_scheme$ )  $= 2$  in the case config namelist). If the leapfrog scheme is chosen, two time levels of state variables are saved and the first time step is implemented as forward time step over <sup>∆</sup>*<sup>t</sup>/*2.

During each step of the time integration, the following sequence occurs:

- 1. Update the elapsed model time.
- 2. Calculate the current date and time given the initial date and time and the elapsed time.
- 3. If the leapfrog scheme is used, save the unfiltered model state from the previous time step.
- 4. Call the interpolate\_forcing() subroutine in the gmtb\_scm\_forcing module to interpolate the forcing data in space and time.
- 5. Recalculate the pressure variables (pressure, Exner function, geopotential) in case the surface pressure has changed.
- 6. Call do\_time\_step() in the gmtb\_scm\_time\_integration module. Within this subroutine:
	- Call the appropriate apply forcing \* subroutine from the gmtb scm forcing module.
	- If using the leapfrog scheme, transfer the model state from one memory slot to the other.
	- For each column, call ccpp\_run() to call all physics schemes within the suite (this assumes that all suite parts are called sequentially without intervening code execution)
- 7. If using the leapfrog scheme, call filter() in the gmtb\_scm\_time\_integration module to time filter the model state.
- 8. Check to see if output should be written during the current time step and call output\_append() in the gmtb\_scm\_output module if necessary.

## <span id="page-15-1"></span>**4.6 Writing output**

As of this release, the SCM output is only instantaneous. Specifying an output frequency in the case configuration file greater than the timestep will result in data loss. Prior to the physics suite being initialized, the output init() subroutine in the gmtb scm output module is called to create the netCDF output file and define all dimensions and variables. Immediately after the physics suite initialization and at the defined frequency within the time integration loop, the output append() subroutine is called and instantaneous data values are appended to the netCDF file. Any variables defined in the scm\_state and/or physics derived data types are accessible to the output subroutines. Writing new variables to the output involves hard-coding lines in the output\_init() and output\_append() subroutines.

# <span id="page-16-0"></span>**5 Cases**

#### <span id="page-16-1"></span>**5.1 How to run cases**

Only two files are needed to set up and run a case with the SCM. The first is a configuration namelist file found in gmtb-scm/scm/etc/case\_config. Each case configuration file contains two fortran namelists, one called case\_config that contains parameters for the SCM infrastructure and one called physics\_config that contains parameters for the physics suite(s). The second necessary file is a netCDF file containing data to initialize the column state and time-dependent data to force the column state. The two files are described below.

#### <span id="page-16-2"></span>**5.1.1 Case configuration namelist parameters**

The case config namelist expects the following parameters:

- model\_name
	- **–** This controls which vertical coordinates to use. Valid values are **'FV3'** or **'GFS'**. Here, **'GFS'** refers to vertical coordinates used in the GSM.
- n\_columns
	- **–** The code can be used to run a single column or multiple *independent* columns using the same or different physics suites. Specify an integer, **n**.
- case\_name
	- **–** Identifier for which dataset (initialization and forcing) to load. This string must correspond to a dataset included in the directory gmtb-scm/scm/data/processed\_case\_input/ (without the file extension).
- dt
	- **–** Time step in seconds (floating point)
- time\_scheme
	- **–** Specify 1 for the forward-Euler time-stepping scheme or 2 for the filtered leapfrog scheme.
- runtime
	- **–** Specify the model runtime in seconds (integer). This should correspond with the forcing dataset used. If a runtime is specified that is longer than the supplied forcing, the forcing is held constant at the last specified values.
- output\_frequency
	- **–** Specify the frequency of the model output in seconds (floating point). Currently, no averaging of the output fields is done if output\_frequency  $\neq$  dt; only

instantaneous output at the supplied frequency is implemented.

- n\_levels
	- **–** Specify the integer number of vertical levels. If model\_name=**'GFS'**, only values of 28, 42, 60, 64, 91 are supported.
- output\_dir
	- **–** A string representing the path (relative to the build directory) to which output should be written.
- output file
	- **–** A string representing the name of the netCDF output file to be written (no **.nc** extension expected).
- case\_data\_dir
	- **–** A string representing the path (relative to the build directory) where case initialization and forcing data files can be found.
- vert coord data dir
	- **–** A string representing the path (relative to the build directory) where vertical coordinate data files can be found (for model\_name=**'GFS'** only).
- thermo forcing type
	- **–** An integer representing how forcing for temperature and moisture state variables is applied  $(1 = total$  advective tendencies,  $2 =$  horizontal advective tendencies with prescribed vertical motion,  $3 =$  relaxation to observed profiles with vertical motion prescribed)
- mom\_forcing\_type
	- **–** An integer representing how forcing for horizontal momentum state variables is applied  $(1 = total$  advective tendencies; not implemented yet,  $2 = \text{hori}$ zontal advective tendencies with prescribed vertical motion,  $3 =$  relaxation to observed profiles with vertical motion prescribed)
- relax time
	- **–** A floating point number representing the timescale in seconds for the relaxation forcing (only used if thermo\_forcing\_type  $= 3$  or mom\_forcing\_type  $= 3$ )
- sfc\_flux\_spec
	- **–** A boolean set to **.true.** if surface flux are specified from the forcing data (there is no need to have surface schemes in a suite definition file if so)
- sfc\_type
	- $-$  An integer representing the character of the surface  $(0 = \text{sea surface}, 1 = \text{land})$ surface,  $2 =$  sea-ice surface)
- reference profile choice
	- **–** An integer representing the choice of reference profile to use above the supplied initialization and forcing data ( $1 =$  "McClatchey" profile,  $2 =$  mid-latitude summer standard atmosphere)
- year
	- **–** An integer representing the year of the initialization time
- month
	- **–** An integer representing the month of the initialization time
- day
	- **–** An integer representing the day of the initialization time
- hour
	- **–** An integer representing the hour of the initialization time

#### <span id="page-18-0"></span>**5.1.2 Physics configuration namelist parameters**

The physics config namelist expects the following parameters:

- physics\_suite
	- **–** A string list representing the names of the physics suite for each column (must correspond a suite definition file name; if using multiple columns, you may specify an equal number of physics suites)
- physics\_suite\_dir
	- **–** A string representing the path (relative to the build directory) where suite definition files files can be found.
- physics\_nml
	- **–** A string list representing the paths (relative to the build directory) to the physics namelist files.
- column\_area
	- **–** A list of floating point values representing the characteristic horizontal domain area of each atmospheric column in square meters (this could be analogous to a 3D model's horizontal grid size or the characteristic horizontal scale of an observation array; these values are used in scale-aware schemes; if using multiple columns, you may specify an equal number of column areas)

#### <span id="page-18-1"></span>**5.1.3 Case input data file**

The initialization and forcing data for each case is stored in a netCDF (version 4) file within the gmtb-scm/scm/data/processed\_case\_input directory. Each file has two dimensions (time and levels) and is organized into 3 groups: scalars, initial, and forcing. Not all fields are required for all cases. For example the fields sh\_flux\_sfc and lh\_flux\_sfc are only needed if the variable  $\text{sf }$   $\text{sf }$   $\text{sf$ state nudging variables are only required if thermo\_forcing\_type = **3** or mom\_forcing\_type = **3**.

Listing 5.1: example netCDF file header for case initialization and forcing data

```
netcdf arm_sgp_summer_1997 {
dimensions :
 time = UNLIMITED ; // (233 currently)
 levels = UNLIMITED ; // (35 currently )
variables :
 float time (time) ;
  time : units = "s" ;
  time : description = "elapsed time since the beginning of the simulation";
 float levels (levels) ;
  levels: units = "Pa"
 levels : description = " pressure levels " ;
// global attributes :
  : description = " GMTB SCM forcing file for the ARM SGP Summer of 1997 case " ;
group: scalars {
  } // group scalars
group: initial {
  variables :
  float height (levels) ;
```

```
height : units = "m" ;
    height: description = "physical height at pressure levels" ;
   float thetail (levels) ;
    thetail: units = "K" ;
    thetail : description = " initial profile of ice - liquid water potential temperature " ;
   float qt (levels) ;
    qt: units = "kg kg^- - 1" ;qt: description = " initial profile of total water specific humidity " ;
   float ql( levels) ;
    ql: units = "kg kg^{\sim}-1";
    ql: description = " initial profile of liquid water specific humidity " ;
   float qi(levels) ;
    qi: units = "kg kg<sup>\sim-1" ;</sup>
    qi: description = " initial profile of ice water specific humidity " ;
   float u(levels) ;
    u: units = "m s^- -1" ;
    u: description = "initial profile of E-W horizontal wind";
   float v( levels ) ;
    v: units = "m s^- -1" ;
    v: description = " initial profile of N-S horizontal wind " ;
   float tke (levels) ;
    tke: units = m^2 s<sup>\sim -2</sup>" ;
    tke : description = " initial profile of turbulence kinetic energy " ;
   float ozone (levels) ;
    ozone:units = "kg kg^- -1" ;
    ozone : description = " initial profile of ozone mass mixing ratio " ;
  } // group initial
group: forcing {
  variables :
   float lat (time) ;
    lat:units = "degrees N" ;lat : description = "latitude of column" ;
   float lon(time) ;
    lon: units = "degrees E";
    lon: description = "longitude of column";
   float p_surf (time) ;
    p_surf : units = "Pa" ;
    p_surf : description = " surface pressure " ;
   float T_surf (time) ;
    T_surf : units = "K" ;
    T_surf : description = " surface absolute temperature " ;
   float sh_flux_sfc(time) ;
    sh flux sfc : units = "K m s^{\sim}-1" ;
    sh_flux_sfc:description = "surface sensible heat flux";
   float lh_flux_sfc (time) ;
    \verb|lh_flux_sfc:units = "kg kg^--1 m s^--1" ;lh_flux_sfc : description = " surface latent heat flux " ;
   float w_ls (levels, time) ;
    w_lls: units = "m s<sup>\sim-1" ;</sup>
    w_ls : description = " large scale vertical velocity " ;
   float omega (levels, time) ;
    omega: \overrightarrow{0} = "Pa s<sup>\overrightarrow{0}-1" ;</sup>
    omega: description = "large scale pressure vertical velocity";
   float u_g (levels, time) ;
    u_{g}: units = "m s^{\sim} -1";
    u_g: description = "large scale geostrophic E-W wind" ;
   float v_g (levels, time);
    v_g: units = "m s^- -1" ;v_g : description = " large scale geostrophic N-S wind " ;
   float u_nudge (levels, time) ;
    u_nude: units = "m s^- -1" ;u_nudge : description = E-W wind to nudge toward" ;
   float v_nudge (levels, time) ;
    v nudge: units = \mathbb{m} s<sup>\sim</sup>-1" ;
    v_nudge : description = "N-S wind to nudge toward " ;
   float T_nudge (levels , time ) ;
    T_nudge : units = "K" ;
    T_nudge:description = "absolute temperature to nudge toward";
   float thil_nudge (levels, time) ;
    thil\_nudge : units = "K";
    thil_nudge : description = "potential temperature to nudge toward" ;
   float qt_nudge ( levels, time) ;
```

```
qt\_nudge : units = "kg kg^- -1" ;
    qt_nudge : description = " q_t to nudge toward " ;
   float dT_dt_rad ( levels , time ) ;
    dT_d t_r a d: units = "K s^- -1" ;dT_dt_rad : description = "prescribed radiative heating rate" ;
   float h_advec_thetail ( levels, time) ;
    h<sub>-advec</sup><sub>thetail:units</sub> = "K s<sup>\sim-1" ;</sub></sup>
    h_advec_thetail : description = " prescribed theta_il tendency due to horizontal
        advection" ;
   float v_advec_thetail ( levels , time ) ;
    v_advec_thetail : units = "K s^ -1" ;
    v_advec_thetail : description = " prescribed theta_il tendency due to vertical
        advection" \cdotfloat h_advec_qt ( levels, time) ;
    h_advec_qt : units = "kg kg ^ -1 s^ -1" ;
    h_advec_qt : description = " prescribed q_t tendency due to horizontal advection " ;
   float v_advec_qt ( levels, time) ;
    v\_advec\_qt:units = "kg kg^ -1 s^ -1" ;v_advec_qt : description = " prescribed q_t tendency due to vertical advection " ;
 } // group forcing
}
```
#### <span id="page-20-0"></span>**5.2 How to set up new cases**

Setting up a new case involves preparing the two types of files listed above. For the case initialization and forcing data file, this typically involves writing a custom script or program to parse the data from its original format to the format that the SCM expects, listed above. An example of this type of script written in python is included in /gmtb-scm/scm/etc/scripts/twpice\_forcing\_file\_generator.py. The script reads in the data as supplied from its source, converts any necessary variables, and writes a netCDF (version 4) file in the format described in subsection [5.1.3.](#page-18-1) For reference, the following formulas are used:

$$
\theta_{il} = \theta - \frac{\theta}{T} \left( \frac{L_v}{c_p} q_l + \frac{L_s}{c_p} q_i \right) \tag{5.1}
$$

$$
q_t = q_v + q_l + q_i \tag{5.2}
$$

where  $\theta_{il}$  is the ice-liquid water potential temperature,  $\theta$  is the potential temperature,  $L_v$ is the latent heat of vaporization,  $L_s$  is the latent heat of sublimation  $c_p$  is the specific heat capacity of air at constant pressure,  $T$  is absolute temperature,  $q_t$  is the total water specific humidity,  $q_v$  is the water vapor specific humidity,  $q_l$  is the suspended liquid water specific humidity, and  $q_i$  is the suspended ice water specific humidity.

As shown in the example netCDF header, the SCM expects that the vertical dimension is pressure levels (index 1 is the surface) and the time dimension is in seconds. The initial conditions expected are the height of the pressure levels in meters, and arrays representing vertical columns of  $\theta_{il}$  in K,  $q_t$ ,  $q_l$ , and  $q_i$  in kg kg<sup>-1</sup>, *u* and *v* in m s<sup>-1</sup>, turbulence kinetic energy in  $m^2 s^{-2}$  and ozone mass mixing ratio in kg kg<sup>-1</sup>.

For forcing data, the SCM expects a time series of the following variables: latitude and longitude in decimal degrees  $\left| \text{in case the column(s)} \right|$  is moving in time  $\left( e.g.,\text{ Lagrangian}\right)$ column)], the surface pressure (Pa) and surface temperature (K). If surface fluxes are

#### 5 Cases

specified for the new case, one must also include a time series of the kinematic surface sensible heat flux (K m s<sup>-1</sup>) and kinematic surface latent heat flux (kg kg<sup>-1</sup> m s<sup>-1</sup>). The following variables are expected as 2-dimensional arrays (vertical levels first, time second): the geostrophic u (E-W) and v (N-S) winds  $(m s^{-1})$ , and the horizontal and vertical advective tendencies of  $\theta_{il}$  (K s<sup>-1</sup>) and  $q_t$  (kg kg<sup>-1</sup> s<sup>-1</sup>), the large scale vertical velocity (m s<sup>-1</sup>), large scale pressure vertical velocity (Pa s<sup>-1</sup>), the prescribed radiative heating rate (K s<sup>-1</sup>), and profiles of u, v, T,  $\theta_{il}$  and  $q_t$  to use for nudging.

Although it is expected that all variables are in the netCDF file, only those that are used with the chosen forcing method are required to be nonzero. For example, the following variables are required depending on the values of mom\_forcing\_type and thermo\_forcing\_type specified in the case configuration file:

- mom\_forcing\_type = **1**
	- **–** Not implemented yet
- mom\_forcing\_type = **2**
	- **–** geostrophic winds and large scale vertical velocity
- mom\_forcing\_type = **2**
	- **–** u and v nudging profiles
- thermo\_forcing\_type = **1**
	- **–** horizontal and vertical advective tendencies of *θil* and *q<sup>t</sup>* and prescribed radiative heating (can be zero if radiation scheme is active)
- thermo\_forcing\_type = **2**
	- $-$  horizontal advective tendencies of  $\theta_{il}$  and  $q_t$ , prescribed radiative heating (can be zero if radiation scheme is active), and the large scale vertical pressure velocity
- thermo\_forcing\_type = **2**
	- $-\theta_{il}$  and  $q_t$  nudging profiles and the large scale vertical pressure velocity

For the case configuration file, it is most efficient to copy an existing file in gmtb-scm/scm/etc/case\_config and edit it to suit one's case. Recall from subsections [5.1.1](#page-16-2) and [5.1.2](#page-18-0) that this file is used to configure both the SCM framework parameters (including how forcing is applied) and some physics suite parameters. Be sure to check that model timing parameters such as the time step and output frequency are appropriate for the physics suite being used. There is likely some stability criterion that governs the maximum time step based on the chosen parameterizations and number of vertical levels (grid spacing). The case\_name parameter should match the name of the case input data file that was configured for the case (without the file extension). The runtime parameter should be less than or equal to the length of the forcing data unless the desired behavior of the simulation is to proceed with the last specified forcing values after the length of the forcing data has been surpassed. The initial date and time should fall within the forcing period specified in the case input data file. If the case input data is specified to a lower altitude than the vertical domain, the remainder of the column will be filled in with values from a reference profile. There is a tropical profile and mid-latitude summer profile provided, although one may add more choices by adding a data file to gmtb-scm/scm/data/processed\_case\_input and adding a parser section to the subroutine get\_reference\_profile in gmtb-scm/scm/src/gmtb\_scm\_input.f90. Surface fluxes can either be specified in the case input data file or calculated using a surface scheme using surface properties. If surface fluxes are specified from data, set sfc\_flux\_spec to **.true.**. Otherwise, specify a sfc\_type.

To control the forcing method, one must choose how the momentum and scalar variable forcing are applied. The three methods of Randall and Cripe (1999, JGR) have been implemented: "revealed forcing" where total (horizontal  $+$  vertical) advective tendencies are applied (type 1), "horizontal advective forcing" where horizontal advective tendencies are applied and vertical advective tendencies are calculated from a prescribed vertical velocity and the calculated (modeled) profiles (type 2), and "relaxation forcing" where nudging to observed profiles replaces horizontal advective forcing combined with vertical advective forcing from prescribed vertical velocity (type 3). If relaxation forcing is chosen, a relaxation\_time that represents the timescale over which the profile would return to the nudging profiles must be specified.

The physics config namelist portion of the case configuration file provides a place to specify which physics are called. One needs to specify the path where the CCPP suite definition file is located in the physics suite dir parameter. If one has specified that more than one (independent) columns be simulated, one also need to specify the name of the physics suite to be used for each column (corresponding to a suite definition file without the file extension) and a namelist that contains physics suite parameters for each column. The physics suite parameter namelist files are read as part of the suite initialization subroutine specified in the suite definition file. In addition, one must specify a column\_area for each column. As of this release, multiple column functionality is limited to changes in the physics – one can run multiple different physics suites using the same initial conditions and forcing, perform sensitivity test through multiple physics suite parameter namelists, and/or sensitivity tests with different representative column areas.

# <span id="page-23-0"></span>**6 CCPP Interface**

Chapter 3 of the CCPP Developers' Guide provides a wealth of information on the overall process of connecting a host model to the CCPP framework for calling physics. This chapter describes the particular implementation within the GMTB SCM, including how to set up, initialize, call, and change a physics suite using the CCPP framework.

### <span id="page-23-1"></span>**6.1 Setting up a suite**

Setting up a physics suite for use in the GMTB SCM with the CCPP framework involves three steps: preparing data to be made available to physics through the CCPP, running the ccpp\_prebuild.py script to reconcile SCM-provided variables with physics-required variables, and preparing a suite definition file.

#### <span id="page-23-2"></span>**6.1.1 Preparing data from the SCM**

As described in sections 3.1 and 3.2 of the CCPP Developers' Guide a host model must allocate memory and provide metadata for variables that are passed into and out of the schemes within the physics suite. As of this release, in practice this means that a host model must do this for all variables needed by all physics schemes that are expected to be used with the host model. For the GMTB SCM, all variables needed by the physics schemes are allocated and documented in the file gmtb-scm/scm/src/gmtb\_scm\_type\_defs.f90 and are contained within the physics derived data type. This derived data type initializes its component variables in a create type-bound procedure. As mentioned in section 3.2 of the CCPP Developers' Guide, a table containing all required metadata was constructed for describing all variables in the physics derived data type. The standard names of all variables in this table must match with a corresponding variable within one or more of the physics schemes. A list of all standard names used can be found in ccpp-framework/doc/DevelopersGuide/CCPP\_VARIABLES\_SCM.pdf. The local\_name for each variable corresponds to how a variable is referenced from the point in the code where ccpp\_field\_add() statements are made. For the GMTB SCM, then, all local\_names begin with the physics derived data type. Nested within most of the local\_names is also the name of a derived data type used within the FV3GFS cap (re-used here for expediency). Since the copp\_field\_add() statements are made within a loop over all columns within gmtb\_scm.F90, most local\_names are also referenced with i as an array index.

#### <span id="page-24-0"></span>**6.1.2 Editing and running ccpp\_prebuild.py**

General instructions for configuring and running the copp prebuild.py script can be found in section 3.4 of the CCPP Developers' Guide. The script expects to be run with a host-model-dependent configuration file. The HOST\_MODEL variable within the script determines which configuration file is read. If HOST\_MODEL = **"SCM"** (the default value in this release), the file gmtb-scm/ccpp-framework/scripts/ccpp\_prebuild\_config\_SCM.py is used. Within this configuration file are variables that hold paths to the variable definition files (where metadata tables can be found on the host model side), the scheme files (a list of paths to all source files containing scheme entry points), the auto-generated physics schemes makefile snippet, the auto-generated physics scheme caps makefile snippet, the file where ccpp\_modules.inc and ccpp\_fields.inc are included, and the directory where the auto-generated physics caps should be written out to. Other variables less likely to be modified by a user are included in this configuration file as well, such as code sections to be included in the auto-generated scheme caps. As mentioned in section [2.3,](#page-8-1) this script must be run to reconcile data provided by the SCM with data required by the physics schemes before compilation by following step 1 in that section.

#### <span id="page-24-1"></span>**6.1.3 Preparing a suite definition file**

The suite definition file is a text file read by the model at run time. It is used to specify the physical parameterization suite, and includes information about the number of parameterization groupings, which parameterizations that are part of each of the groups, the order in which the parameterizations should be run, and whether subcycling will be used to run any of the parameterizations with shorter timesteps.

In addition to the six or so major parameterization categories (such as radiation, boundary layer, deep convection, resolved moist physics, etc.), the suite definition file can also have an arbitrary number of additional interstitial schemes in between the parameterizations to prepare or postprocess data. In many models, this interstitial code is not known to the model user but with the suite definition file, both the physical parameterizations and the interstitial processing are listed explicitly.

The suite definition file also invokes an initialization step, which is run only once when the model is first initialized. Finally, the name of the suite is listed in the suite definition file. By default, this suite name is used to compose the name of the shared library (.so file) that contains the code for the physical parameterizations and that must be dynamically linked at run time.

For this release, the suite definition file used with the GMTB SCM is found in gmtb-scm/ccpp-framework/examples/suite\_scm\_GFS\_test.xml. The suite has been named **"GFS\_operational\_2017"** and an initialization routine of GFS\_initialize\_scm\_run has been specified. The physics schemes have been organized into 3 groupings following how the physics are called in the FV3GFS model, although no code is executed in the SCM time loop between execution of the grouped schemes. Several "interstitial" schemes

#### 6 CCPP Interface

are included in the suite definition file to execute code that previously was part of a hardcoded physics driver. Many of these schemes will eventually be rolled into the schemes themselves, improving portability.

### <span id="page-25-0"></span>**6.2 Initializing/running a suite**

The process for initializing and running a suite in the GMTB SCM is described in sections [4.4](#page-14-1) and [4.5,](#page-15-0) respectively. A more general description of the process for performing suite initialization and running can also be found in section 3.3 of the CCPP Developers' Guide.

### <span id="page-25-1"></span>**6.3 Changing a suite**

#### <span id="page-25-2"></span>**6.3.1 Replacing a scheme with another**

When the CCPP has reached a state of maturity, the process for modifying the contents of an existing physics suite will be a very straightforward process, consisting of merely changing the name of the scheme in the suite definition file. As of this release, which consists of one scheme of each "type" in the pool of CCPP-compliant physics schemes with many short interstitial schemes, the process requires some consideration. Of course, prior to being able to swap a scheme within a suite, one must first add a CCPP-compliant scheme to the pool of available schemes in the CCPP physics repository. This process is described in section 2.2 of the CCPP Developers' Guide.

Once a CCPP-compliant scheme has been added to the CCPP physics repository, the process for modifying an existing suite should take the following steps into account:

- Examine and compare the arguments of the scheme being replaced and the replacement scheme.
	- **–** Are there any new variables that the replacement scheme needs from the host application? If so, these new variables must be added to the host model cap. For the SCM, this involves adding a component variable to the physics derived data type and a corresponding entry in the metadata table. The new variables must also be allocated and initialized in the physics%create typebound procedure.
	- **–** Do any of the new variables need to be calculated in an interstitial scheme? If so, one must be written and made CCPP-compliant itself. The CCPP Developers' Guide will help in this endeavor, and the process outlined in its section 2.2 should be followed.
	- **–** Do other schemes in the suite rely on output variables from the scheme being replaced that are no longer being supplied by the replacement scheme? Do

these output variables need to be derived/calculated in an interstitial scheme? If so, see the previous bullet about adding one.

- Examine existing interstitial schemes related to the scheme being replaced.
	- **–** There may be scheme-specific interstitial schemes (needed for one specific scheme) and/or type-generic interstitial schemes (those that are called for all schemes of a given type, i.e. all PBL schemes). Does one need to write analogous scheme-specific interstitial schemes for the replacement?
	- **–** Are the type-generic interstitial schemes relevant or do they need to be modified?
- Depending on the answers to the above considerations, edit the suite definition file as necessary. Typically, this would involve finding the <scheme> elements associated with the scheme to be replaced and its associated interstitial  $\leq$  scheme> elements and simply replacing the scheme names to reflect their replacements.

#### <span id="page-26-0"></span>**6.3.2 Modifying "groups" of parameterizations**

The concept of grouping physics in the suite definition file (currently reflected in the <ipd part="n"> elements) enables "groups" of parameterizations to be called with other computation (perhaps related to the dycore,  $I/O$ , etc.) in between. In the suite definition file included in this release, three groups are specified, but currently no computation happens between ccpp\_run calls for these groups. However, one can edit the groups to suit the needs of the host application. For example, if a subset of physics schemes needs to be more tightly connected with the dynamics and called more frequently, one could create a group consisting of that subset and place a ccpp\_run call in the appropriate place in the host application. The remainder of the parameterizations groups could be called using ccpp\_run calls in a different part of the host application code.

#### <span id="page-26-1"></span>**6.3.3 Subcycling parameterizations**

The suite definition file allows subcycling of schemes, or calling a subset of schemes at a smaller time step than others. The <subcycle loop = **n**> element in the suite definition file controls this function. All schemes within such an element are called **n** times during one ccpp\_run call. All schemes within the included suite definition file are within <subcycle loop = **1**> elements, meaning that they are only called once. Note that no time step information is included in the suite definition file. If subcycling is used for a set of parameterizations, the smaller time step must be an input argument for those schemes.